## **Erstellung einer Excel-Anwendung zur Bilanzanalyse**

Was soll dabei gelernt werden?

- Berechnung von Kennziffern zur Bilanzauswertung
- Analyse der Bilanz
- 1. Erstellen Sie zwei Bilanzen aufeinanderfolgender Geschäftsjahre (Vorjahr und Berichtsjahr) in einer Excel-Tabelle. Sie können die nachfolgenden Zahlen übernehmen oder Bilanzen Ihres Lehrbuches verwenden.

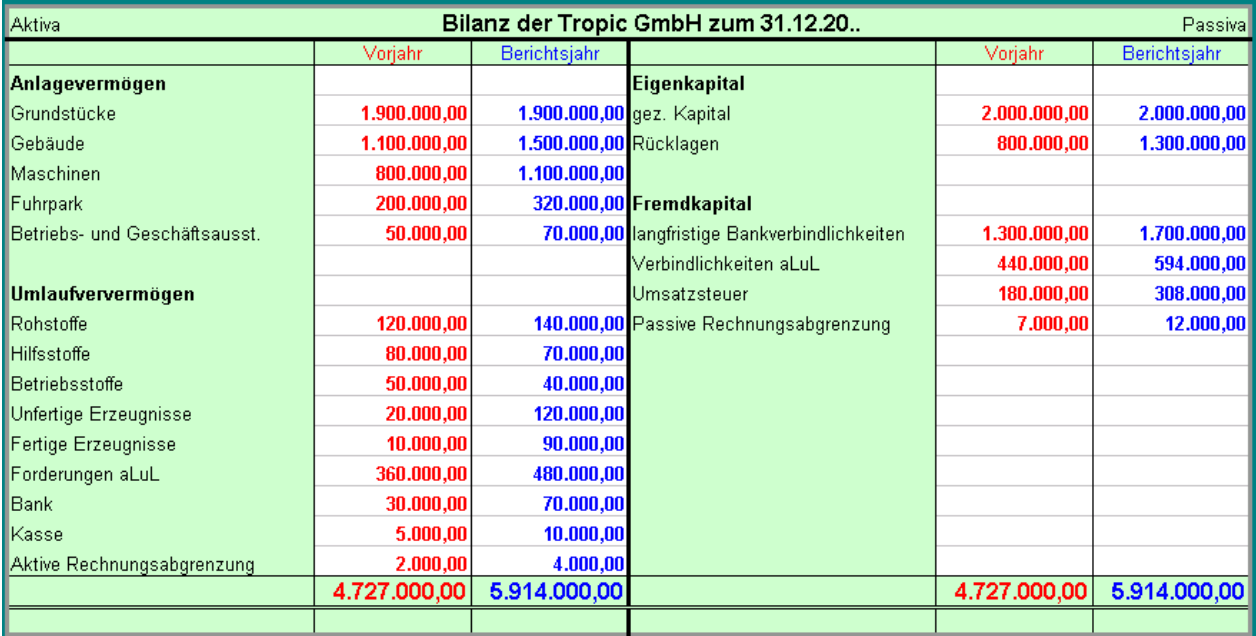

2. Bereiten Sie die Bilanzen durch Zusammenfassung von Bilanzpositionen auf und berechnen Sie die prozentualen Anteile der einzelnen Positionen an der Bilanzsumme.

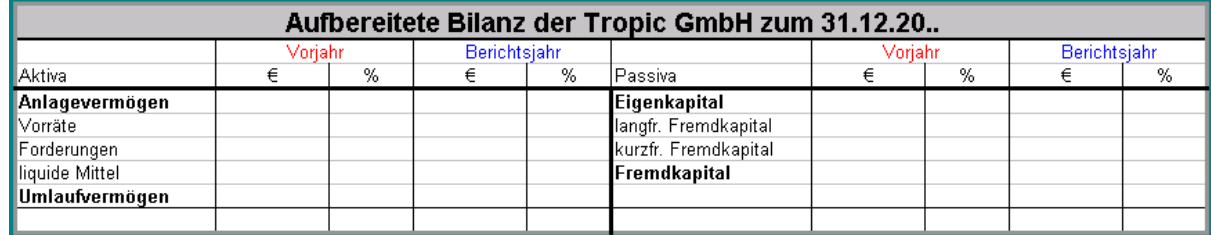

3. Informieren Sie sich über die Berechnung der Bilanzkennziffern und ermitteln Sie diese in einer weiterer Tabelle. Berechnen Sie die prozentualen Veränderungen für das Berichtsjahr gegenüber dem Vorjahr.

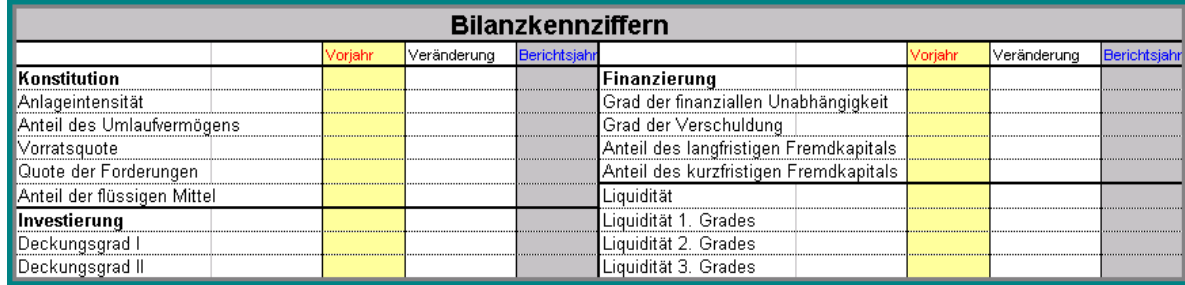

4. Beurteilen Sie die Bilanzentwicklung kritisch.